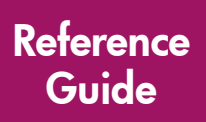

# hp StorageWorks

# Modular Smart Array 1000 (MSA1000) Command Line Interface

<span id="page-0-0"></span>First Edition (September 2003)

<span id="page-0-1"></span>Part Number: 347282-001

This guide details the use of the Command Line Interface used to configure storage on the Modular Smart Array 1000.

Note: Documentation titled HP StorageWorks Modular SAN Array 1000 or HP StorageWorks Modular Smart Array 1000 both refer to the HP StorageWorks MSA1000.

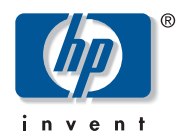

© Copyright 2002-2003 Hewlett-Packard Development Company, L.P.

Hewlett-Packard Company makes no warranty of any kind with regard to this material, including, but not limited to, the implied warranties of merchantability and fitness for a particular purpose. Hewlett-Packard shall not be liable for errors contained herein or for incidental or consequential damages in connection with the furnishing, performance, or use of this material.

This document contains proprietary information, which is protected by copyright. No part of this document may be photocopied, reproduced, or translated into another language without the prior written consent of Hewlett-Packard. The information contained in this document is subject to change without notice.

Compaq Computer Corporation is a wholly-owned subsidiary of Hewlett-Packard Company.

Microsoft®, MS-DOS®, MS Windows®, Windows®, and Windows NT® are U.S. registered trademarks of Microsoft Corporation.

Hewlett-Packard Company shall not be liable for technical or editorial errors or omissions contained herein. The information is provided "as is" without warranty of any kind and is subject to change without notice. The warranties for Hewlett-Packard Company products are set forth in the express limited warranty statements for such products. Nothing herein should be construed as constituting an additional warranty.

Printed in the U.S.A.

<span id="page-1-0"></span>MSA1000 Command Line Interface Reference Guide [First Edition \(September 2003\)](#page-0-0) Part Number: [347282-001](#page-0-1)

# Contents

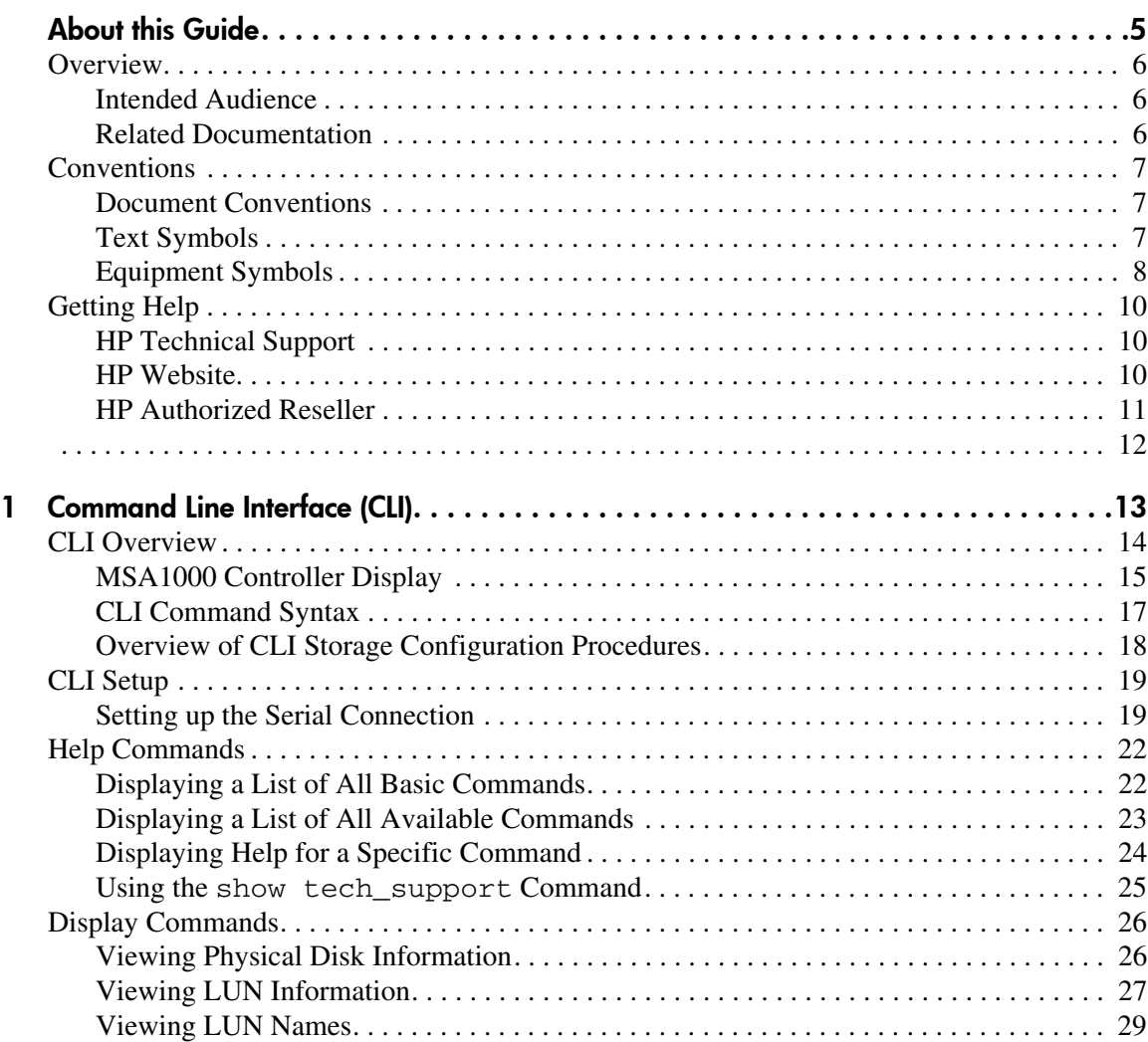

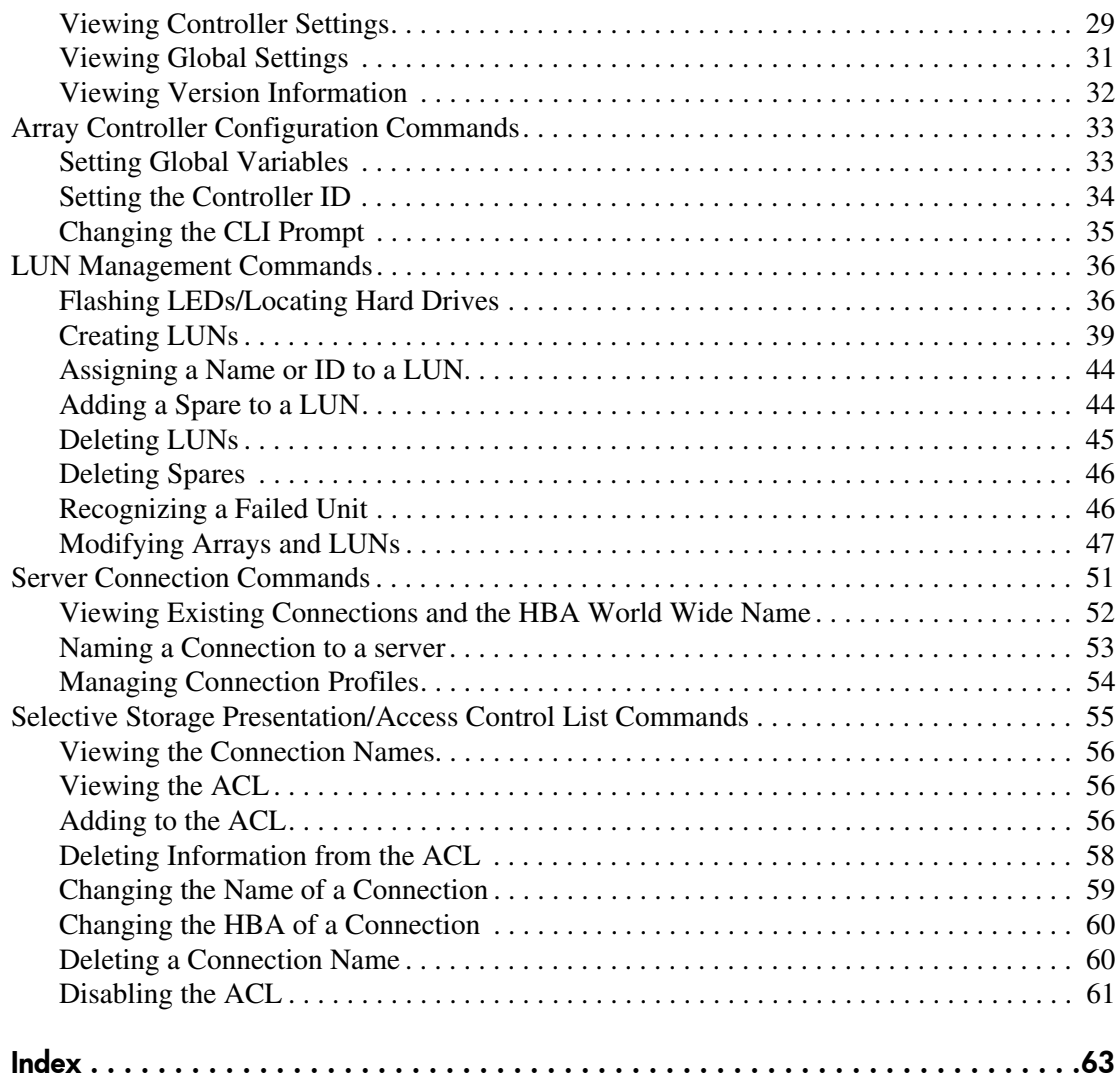

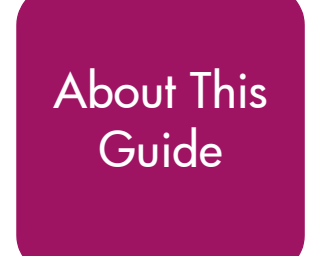

This user guide provides information to help you use the MSA1000 Command<br>Line Interface Line Interface.

<span id="page-4-0"></span>About this Guide "About This Guide" topics include:

- [Overview, page 6](#page-5-0)
- [Conventions, page 7](#page-6-0)
- [Getting Help](#page-9-0), [page 10](#page-9-0)

# <span id="page-5-0"></span>**Overview**

This section covers the following topics:

- [Intended Audience](#page-5-1)
- [Related Documentation](#page-5-2)

# <span id="page-5-3"></span><span id="page-5-1"></span>Intended Audience

This book is intended for use by administrators with a moderate amount of SAN-management experience.

# <span id="page-5-4"></span><span id="page-5-2"></span>Related Documentation

In addition to this guide, refer to the *HP StorageWorks MSA1000 Installation Guide* that ships with this system.

# <span id="page-6-0"></span>**Conventions**

Conventions consist of the following:

- [Document Conventions](#page-6-1)
- [Text Symbols](#page-6-2)
- [Equipment Symbols](#page-7-0)

# <span id="page-6-4"></span><span id="page-6-1"></span>Document Conventions

The document conventions included in [Table 1](#page-6-3) apply in most cases.

#### <span id="page-6-3"></span>Table 1: Document Conventions

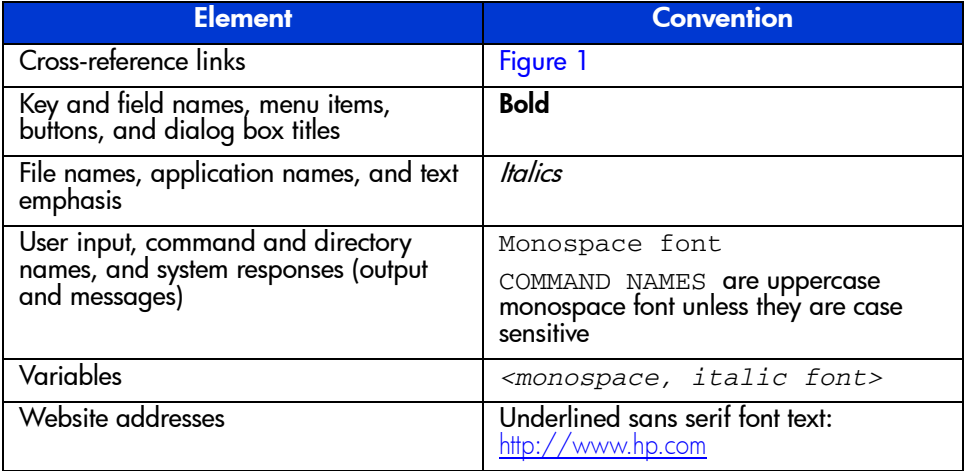

# <span id="page-6-5"></span><span id="page-6-2"></span>Text Symbols

The following symbols may be found in the text of this guide. They have the following meanings:

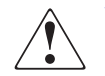

WARNING: Text set off in this manner indicates that failure to follow directions in the warning could result in bodily harm or death.

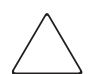

**Caution:** Text set off in this manner indicates that failure to follow directions could result in damage to equipment or data.

Note: Text set off in this manner presents commentary, sidelights, or interesting points of information.

# <span id="page-7-1"></span><span id="page-7-0"></span>Equipment Symbols

The following equipment symbols may be found on hardware for which this guide pertains. They have the following meanings:

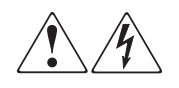

Any enclosed surface or area of the equipment marked with these symbols indicates the presence of electrical shock hazards. Enclosed area contains no operator serviceable parts.

WARNING: To reduce the risk of personal injury from electrical shock hazards, do not open this enclosure.

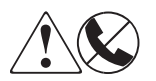

Any RJ-45 receptacle marked with these symbols indicates a network interface connection.

WARNING: To reduce the risk of electrical shock, fire, or damage to the equipment, do not plug telephone or telecommunications connectors into this receptacle.

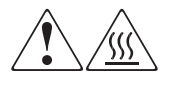

Any surface or area of the equipment marked with these symbols indicates the presence of a hot surface or hot component. Contact with this surface could result in injury.

WARNING: To reduce the risk of personal injury from a hot component, allow the surface to cool before touching.

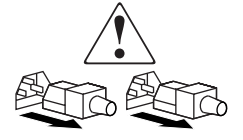

Power supplies or systems marked with these symbols indicate the presence of multiple sources of power.

WARNING: To reduce the risk of personal injury from electrical shock, remove all power cords to completely disconnect power from the power supplies and systems.

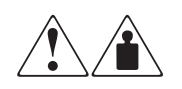

Any product or assembly marked with these symbols indicates that the component exceeds the recommended weight for one individual to handle safely.

WARNING: To reduce the risk of personal injury or damage to the equipment, observe local occupational health and safety requirements and guidelines for manually handling material.

# <span id="page-9-4"></span><span id="page-9-0"></span>Getting Help

If you still have a question after reading this guide, contact an HP authorized service provider or access our website: <http://www.hp.com>.

# <span id="page-9-3"></span><span id="page-9-1"></span>HP Technical Support

In North America, call technical support at 1-800-652-6672, available 24 hours a day, 7 days a week.

Note: For continuous quality improvement, calls may be recorded or monitored.

Outside North America, call technical support at the nearest location. Telephone numbers for worldwide technical support are listed on the HP website under support: [http://www.hp.com.](http://www.hp.com)

Be sure to have the following information available before calling:

- Technical support registration number (if applicable)
- Product serial numbers
- Product model names and numbers
- Applicable error messages
- Operating system type and revision level
- Detailed, specific questions

# <span id="page-9-5"></span><span id="page-9-2"></span>HP Website

The HP website has the latest information on this product, as well as the latest drivers. Access storage at: www.hp.com/qo/msa1000. From this website, select the appropriate product or solution.

# <span id="page-10-1"></span><span id="page-10-0"></span>HP Authorized Reseller

For the name of your nearest HP Authorized Reseller:

- In the United States, call 1-800-345-1518
- In Canada, call 1-800-263-5868
- Elsewhere, see the HP website for locations and telephone numbers: <http://www.hp.com>.

# <span id="page-12-1"></span>Command Line Interface (CLI) **1**

<span id="page-12-0"></span>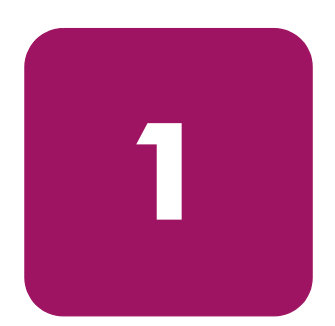

The Command Line Interface (CLI) is used to configure and manage the MSA1000. In addition, the CLI can be used to display system setup information and status. It may also provide information on devices that are attached to the controller.

Note: The CLI is available for all supported operating systems.

The CLI is accessed through a host server connected to the serial port of the MSA1000.

Some CLI configuration and management tasks include configuring storage units (LUNs), setting the addressing mode, limiting access to storage, and viewing information on MSA1000 components (controller, unit, and cache).

This chapter discusses:

- [CLI Overview](#page-13-0), [page 14](#page-13-0)
- [CLI Setup](#page-18-0), [page 19](#page-18-0)
- [Help Commands](#page-21-0), [page 22](#page-21-0)
- [Display Commands](#page-25-0), [page 26](#page-25-0)
- [Array Controller Configuration Commands, page 33](#page-32-0)
- [LUN Management Commands](#page-35-0), [page 36](#page-35-0)
- [Server Connection Commands, page 51](#page-50-0)
- [Selective Storage Presentation/Access Control List Commands](#page-54-0), [page 55](#page-54-0)

# <span id="page-13-0"></span>CLI Overview

After accessing the interface, enter a command string at the CLI prompt (CLI>). Commands must use a specific, preset syntax. After a declarative command is entered and executed, the results are displayed at the CLI prompt.

<span id="page-13-1"></span>When using the CLI, the following keystrokes have special meaning:

| <b>Keyboard Keys</b> | <b>Arrow Key</b> | <b>Meaning</b>                                       |
|----------------------|------------------|------------------------------------------------------|
| Ctrl B               | left arrow       | move the cursor back one<br>character                |
| Ctrl F               | right arrow      | move the cursor forward one<br>character             |
| Ctrl P               | up arrow         | recall the previous command in<br>the command buffer |
| Ctrl N               | down arrow       | recall the next command in the<br>command buffer     |

Table 2: CLI Special Keys

Note: The CLI uses a zero-based numbering system. For example, LUN number assignments begin with 0.

# <span id="page-14-1"></span><span id="page-14-0"></span>MSA1000 Controller Display

Each array controller in an MSA1000 contains an integrated Liquid Crystal Display (LCD). This module is used for displaying informational and error messages, showing the status of the module, and for providing user input when required. Traditional Power-On Self-Test (POST) messages issued by PCI-based array controllers have been combined with runtime event notification messages to create a new set of controller display messages.

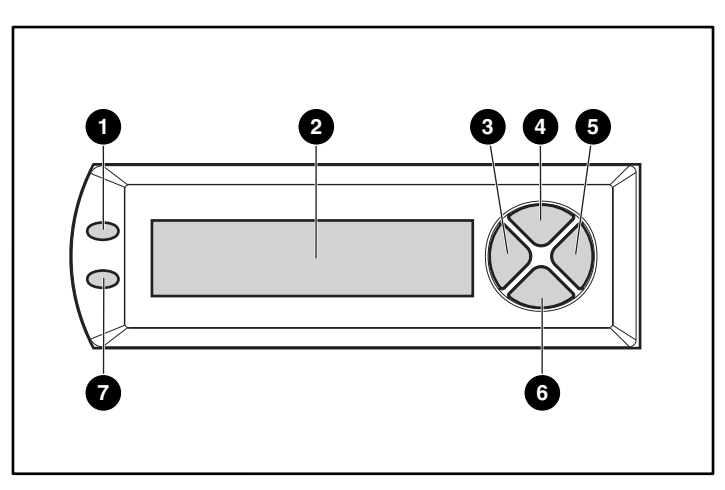

Figure 1: Controller display

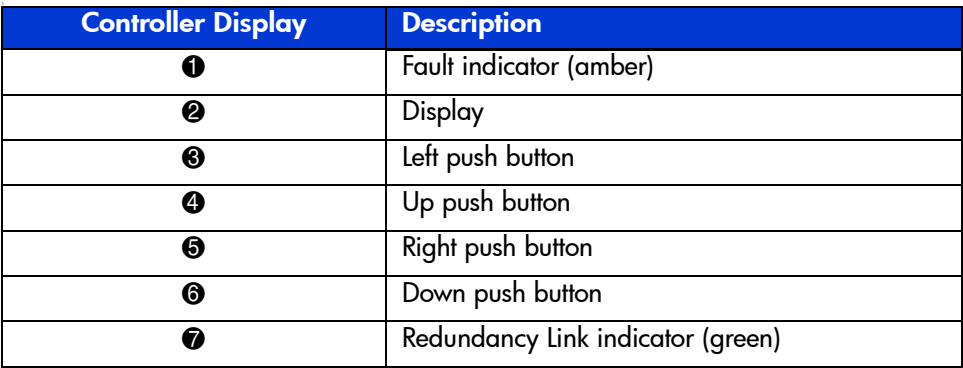

<span id="page-15-0"></span>When the MSA1000 has two controllers, the same firmware image is run on both controllers. The two controllers communicate with each other through a PCI bus called the inter-controller link (ICL). Each controller has a serial port and has a CLI available to the users who connect the serial port to a serial terminal.

Some CLI commands are entered from one controller's CLI prompt but are for the other controller to execute. Command syntax instructs the controller to accept user input, pass the command to the other controller, and then display the result.

The following keywords are used in the CLI to indicate a specific controller:

- this controller-—is included in a command syntax to refer to the controller that the CLI is connected to.
- other controller—is included in a command syntax to refer to the other controller in the MSA1000.

# <span id="page-16-0"></span>CLI Command Syntax

As previously mentioned, CLI commands are entered at the CLI prompt. Commands are **not** case sensitive and must be typed out in full.

CLI command strings include the basic command plus specific command options, some of which are mandatory and some of which are optional.

The CLI does not support line-continuation characters. If all characters of a command do not fit on one line of the CLI, let them wrap around to the next line on the screen. The maximum command length is 255 characters.

### Example Command

<span id="page-16-2"></span>ADD UNIT 0 DATA="DISK101-DISK103" RAID\_LEVEL=0

This example command has three portions—the basic command, plus two command options.

### Basic Command

add unit

The basic command includes a word or phrase used to instruct the controller. Commands usually contain a verb with a noun. Every CLI command must begin with a basic command.

### Command Options

```
0
data="disk101-disk103"
raid_level=0
```
An option is defined as words or phrases listed after the basic command that supply necessary information to support the command.

Some CLI commands require these parameters. If parameters are required but are not entered, the CLI command string is considered invalid. The syntax of the parameter value is uniquely defined for each CLI command, but must be less than 20 alphanumeric characters.

Some CLI commands support options that modify the command, but are not required. If a modifying option is available but not used, a default value will be used.

# <span id="page-17-0"></span>Overview of CLI Storage Configuration Procedures

When using the CLI to initially configure the MSA1000 Controller and its storage, use the following sequence:

1. Enter array controller settings, including global parameters.

See ["Array Controller Configuration Commands](#page-32-0)" for command descriptions.

Note: OpenVMS environments must assign a unique ID number to each controller in the MSA1000. See ["Setting Global Variables](#page-32-1)" for instructions.

2. Create the LUNs.

See ["LUN Management Commands"](#page-35-0) for command descriptions.

**Note:** OpenVMS environments must assign a unique ID number to each LUN. See ["Assigning a Name or ID to a LUN](#page-43-0)" for instructions.

3. Enter server connection information to indicate the HBAs that will access the MSA<sub>1000</sub>.

See ["Server Connection Commands](#page-50-0)" for command descriptions.

Note: Each server accessing the MSA1000 must identify its profile type. See ["Managing Connection Profiles"](#page-53-0) for instructions.

4. (Optional) Enter Selective Storage Presentation (SSP) and Access Control List (ACL) information.

See ["Selective Storage Presentation/Access Control List Commands"](#page-54-0) for command descriptions.

# <span id="page-18-0"></span>CLI Setup

<span id="page-18-5"></span>Before using the serial interface to connect to the MSA1000, a serial connection to the controller must be established.

Note: Any terminal emulator program may be used, but the following instructions demonstrate setting up the serial connection with HyperTerminal.

# <span id="page-18-1"></span>Setting up the Serial Connection

<span id="page-18-4"></span>To access the CLI on the MSA1000:

- 1. Make sure there is an MSA1000 Controller installed in Slot 1 of the MSA1000. (Slot 1 is located on the front right of the MSA1000.)
- 2. Connect the MSA1000 to a host server using the custom serial cable included in the shipping carton of the MSA1000.

<span id="page-18-3"></span>An additional or replacement custom serial cable can be ordered using part number 259992-001.

- MSA1000 adapter: RJ-45Z
- Host server adapter: serial port on the host server
- 3. Set up a terminal emulator.

To set up HyperTerminal:

a. Access HyperTerminal.

<span id="page-18-2"></span>If you need to load HyperTerminal on the server, navigate the Web and download the latest version.

If HyperTerminal is already loaded on the server, but its location is unknown, to locate this program on a Windows-based server, go to **Start**, **Search**, **For Files and Folders**. Enter hypertrm.exe as search term.

After this program is installed or located, if desired, create a shortcut for it to simplify subsequent accesses.

b. Open HyperTerminal.

When accessed for the first time, the **New Connection** dialog box is displayed.

See Figure 2 for an example of the New Connection dialog box.

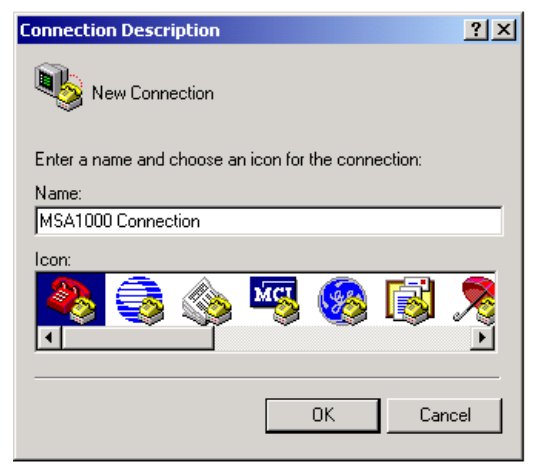

Figure 2: HyperTerminal New Connection dialog box

c. In the **New Connection** dialog box, type a name to associate with the connection between the MSA1000 and the host server. Then click **OK**.

The **Connect To** dialog box is displayed.

See [Figure 3](#page-19-0) for an example of the **Connect To** dialog box.

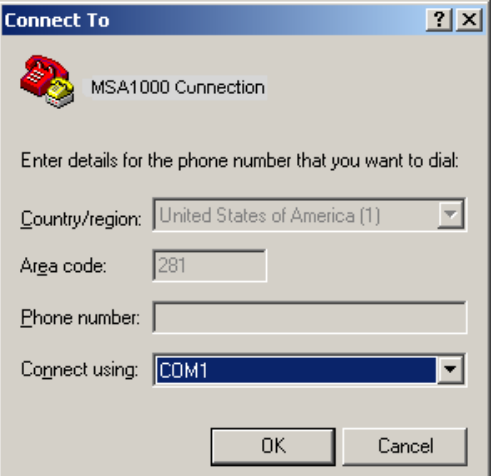

<span id="page-19-0"></span>Figure 3: HyperTerminal Connect To dialog box

d. In the **Connect To** dialog box, expand the **Connect using** drop-down box, select the appropriate COM port, and click **OK**.

[Figure 3](#page-19-0) illustrates selecting **COM1**.

The **COM Properties** dialog box is displayed.

[Figure 4](#page-20-0) is an example of the COM1 Properties dialog box.

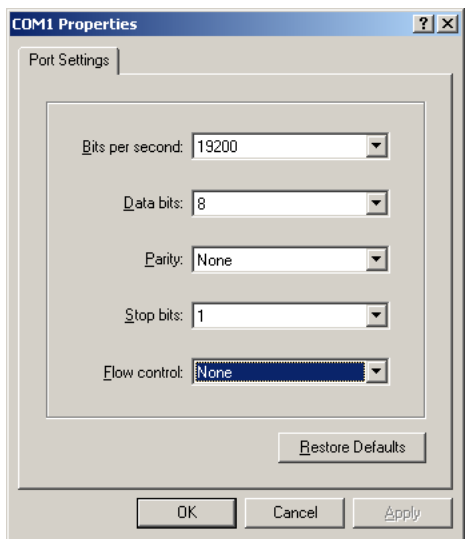

<span id="page-20-0"></span>Figure 4: HyperTerminal COM1 Properties dialog box

e. In the **COM1 Properties** dialog box, enter the following settings, also listed in [Figure 4,](#page-20-0) and click **OK**.

Bits per Second: 19200 Data bits: 8 Parity: None Stop bits: 1 Flow control: None

The CLI input screen is displayed.

f. In the CLI session screen, press **Enter** several times to display the command prompt (CLI>).

Commands can now be entered at this CLI prompt.

# <span id="page-21-0"></span>Help Commands

Help commands can be used to display a list of all possible commands or to display a detailed description of a specific command. Displayed information may include required command syntax, a brief definition, the number of characters for a command option value, or a list of allowed/disallowed characters.

- <span id="page-21-2"></span>■ [Displaying a List of All Basic Commands](#page-21-1)
- [Displaying a List of All Available Commands](#page-22-0)
- [Displaying Help for a Specific Command](#page-23-0)

The basic command is HELP, but can be modified with command options to more narrowly define the request.

# <span id="page-21-1"></span>Displaying a List of All Basic Commands

If the HELP command is entered without a limiting command verb or noun, the CLI will display the available basic commands.

#### Example Command

CLI> HELP CLI> ?

Note: "HELP" and "?" are interchangeable.

#### Example Command Output

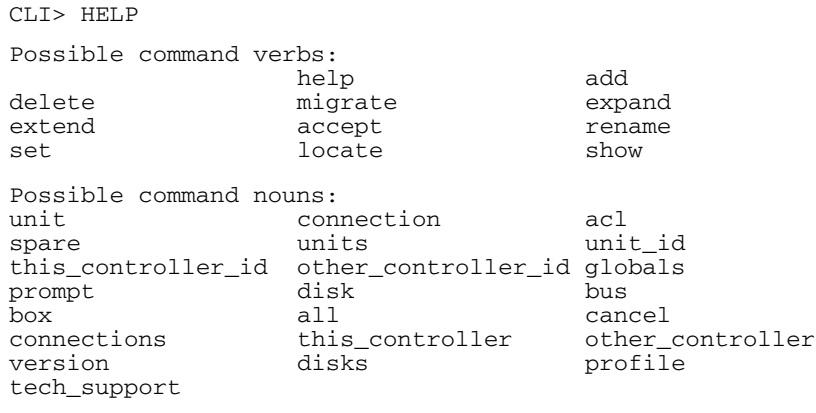

Specify command word:

# <span id="page-22-0"></span>Displaying a List of All Available Commands

To see a list of all commands:

#### Example Command

CLI> HELP DISPLAY\_ALL

#### Command Options

DISPLAY\_ALL—a list of all currently supported commands will be displayed.

#### Example Command Output

CLI> HELP DISPLAY\_ALL

```
Displaying list of all currently supported CLI commands:
? help
add unit<br>add acl add connection<br>add spare
add acl add spare<br>delete unit and delete com
                       delete connection
delete acl delete spare
migrate unit expand unit
extend unit accept unit
accept units rename connection
set unit_id set this_controller_id
set other_controller_id set globals
set acl set connection
set prompt set unit
locate disk locate unit
locate bus locate box
locate all <br> \begin{tabular}{ll} \texttt{locate cancel} \\ \texttt{show connections} & \texttt{show unit} \end{tabular}show connections show unit
show units show unit_id
show this_controller show other_controller
show version show disks
show globals show acl<br>show profile show tech
                     show tech_support
```
CLI>

# <span id="page-23-0"></span>Displaying Help for a Specific Command

When the basic HELP command is followed by a specific command verb or command verb and noun, the CLI will display helpful information about that command.

#### Example Command

CLI> HELP ADD ACL

#### Command Options

ADD ACL—the specific command about which to display help.

#### Example Command Output

CLI> HELP ADD Specify command noun: Possible command nouns: unit connection acl spare

#### Additional Command Example and Output

CLI> HELP ADD ACL

'add acl connection=name/wwpn=xxxxxxxx-xxxxxxxx unit=#' adds access rights for one connection to one or all units. CLI>

# <span id="page-24-0"></span>Using the show tech support Command

The CLI provides a single command that will execute the following commands as a batch.

- show version
- show profile
- show globals
- show acl
- show connections
- show disks
- show units
- show this\_controller
- show other controller

#### Basic Command

SHOW TECH\_SUPPORT

#### Example Command

CLI> SHOW TECH\_SUPPORT

The commands will execute using the standard output. For more information on these commands, see the sections below.

# <span id="page-25-0"></span>Display Commands

<span id="page-25-3"></span>Several commands are available to view system information and setup, including:

- [Viewing Physical Disk Information](#page-25-1)
- [Viewing LUN Information](#page-26-0)
- [Viewing LUN Names](#page-28-0)
- [Viewing Controller Settings](#page-28-1)
- [Viewing Global Settings](#page-30-0)
- **[Viewing Version Information](#page-31-0)**

Each of these procedures uses the SHOW command, which displays the configuration of the MSA1000. These procedures are discussed in the following paragraphs.

# <span id="page-25-1"></span>Viewing Physical Disk Information

<span id="page-25-2"></span>The following information can be displayed for the disks:

- Disk number
- Enclosure box and bay number
- Enclosure bus number and ID
- Disk size
- LUN in which the disk is used
- Disks assigned as spares

To display a list of physical disks contained in the MSA1000 and attached external storage enclosures:

#### Basic Command

SHOW DISKS

#### Example Command

CLI> SHOW DISKS

### Example CLI Response

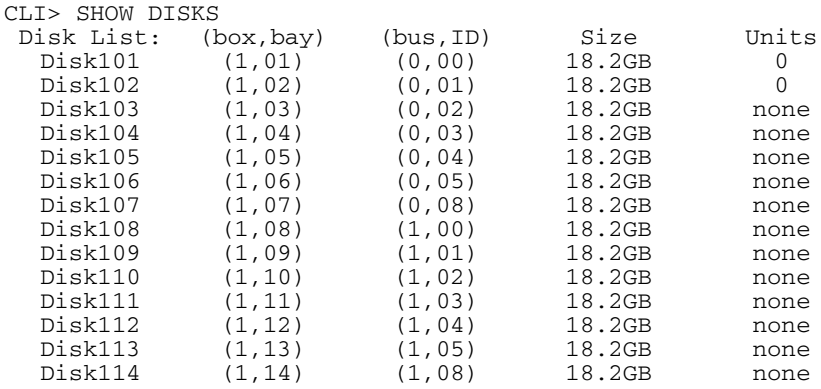

<span id="page-26-1"></span>CLI>

# <span id="page-26-0"></span>Viewing LUN Information

The following information can be displayed for the LUN:

- Unit identifier (user-defined name)
- LUN status, including OK, Failed, and Rebuilding
- List of the disks included in the LUN
- List of the disks assigned as spares to the LUN
- RAID level
- Unit size, in MB

#### Basic Command

SHOW UNIT

#### Example Command

To display all defined LUNs:

CLI> SHOW UNITS

To display a specific LUN:

CLI> SHOW UNIT 1

#### Example CLI Response

```
Unit 1:
In PDLA mode, Unit 1 IS LUN 2; In VSA mode, Unit 1 is LUN 1
Unit Identifier:
Device Indentifier:600805F3-00006B20-AE277D4B-B0D100F7
Cache Status:Enabled
Max Boot Partition:Disabled
Volume Status: VOLUME OK
Parity Init Status: 3% complete
5 Data Disk(s) used by lun 1:<br>Disk107: Box 1, Bay 07, (SCSI bus 0, SCSI id 8)
 Disk107: Box 1, Bay 07, (SCSI bus 0, SCSI id 8)
 Disk108: Box 1, Bay 08, (SCSI bus 1, SCSI id 0)
  Disk108: Box 1, Bay 08, (SCSI bus 1, SCSI id 0)<br>Disk207: Box 2, Bay 07, (SCSI bus 2, SCSI id 8)
   Disk208: Box 2, Bay 08, (SCSI bus 2, SCSI id 9)
   Disk307: BOX 3, Bay 07, (SCSI bus 3, SCSI id 8)
   Disk308: Box 3, Bay 08, (SCSI bus 3, SCSI id 9)
Spare Disk(s) used by lun 1:
   No spare drive is designated.
Logical Volume Raid Level: DISTRIBUTED PARITY FAULT TOLERANCE 
(RAID 5)
                    stripe_size=16KB
Logical Volume Capacity: 173,658MB
```
Note: PDLA and VSA addressing method reference information is included in the display. PDLA represents Peripheral Device LUN Addressing, which is used by the majority of system profiles. VSA represents Volume Set Addressing, which is used by the HP\_UX profile.

# <span id="page-28-0"></span>Viewing LUN Names

To view the user-defined names that have been assigned to the LUNs:

### Basic Command

<span id="page-28-3"></span>SHOW UNIT\_ID

#### Example Command

CLI> SHOW UNIT\_ID 0

#### Command Options

<span id="page-28-2"></span>0–the number of the LUN to display.

### Example CLI Response

Unit 0: ABC *ABC* represents the assigned user-defined name.

# <span id="page-28-1"></span>Viewing Controller Settings

The following information can be displayed for the controllers:

- Controller identifier
- Controller hardware and software versions
- SCSI compliance information
- Controller SCSI ID
- Redundancy information
- Host Port Information
- Controller cache configuration and battery information

To view information about the configuration of the controller:

#### Basic Command:

SHOW THIS\_CONTROLLER SHOW OTHER\_CONTROLLER

#### Example Command

CLI> SHOW THIS\_CONTROLLER

```
Controller:
   MSA1000© Compaq xxxxxxxxxxxxx Software 2.38 Build 122 
Hardware 7
   Controller Identifier: 123
   NODE_ID=yyyyyyyy-yyyyyyyy
   SCSI_VERSION=SCSI-3
   Supported Redundancy Mode: Active/Standby
   Current Redundancy Mode: Active/Standby 
   Current Role:Active
   Device Port SCSI address 6
Host Port_1:
   REPORTED PORT_ID YYYYYYYYY-YYYYYYYYY
   PORT_1_TOPOLOGY=F_Port
Cache:
   128 megabytes read cache 128 megabytes write cache Version 2
   Cache is GOOD, and Cache is enabled
   No unflushed data in cache
Battery:
   Module #1 is fully charged and turned off.
```
# <span id="page-30-0"></span>Viewing Global Settings

<span id="page-30-1"></span>The following information can be displayed for the global settings of the controller:

- System name
- Rebuild and expand priority settings
- Read and write cache settings
- Power supply and EMU temperatures

To view information about the global settings of the controller:

#### Basic Command:

SHOW GLOBALS

#### Example Command

CLI> SHOW GLOBALS

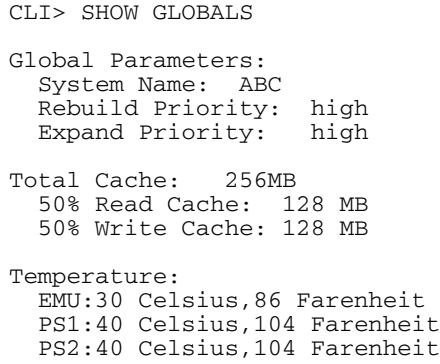

# <span id="page-31-0"></span>Viewing Version Information

<span id="page-31-1"></span>The following information can be displayed for the controllers:

- Firmware version
- Hardware revision
- Internal EMU Firmware revision

To view version information about the MSA1000:

#### Basic Command:

SHOW VERSION

#### Example Command

CLI> SHOW VERSION

```
CLI> SHOW VERSION
Firmware version: 2.38 build 122 
Hardware revision: 7
Internal EMU Rev: 1.86
```
# <span id="page-32-0"></span>Array Controller Configuration Commands

<span id="page-32-2"></span>The CLI provides the ability to configure the MSA1000 array controller, including:

- [Setting Global Variables](#page-32-1)
- **[Setting the Controller ID](#page-33-0)**
- [Changing the CLI Prompt](#page-34-0)

Each of these procedures uses the SET command, which changes the settings of the MSA1000 Controller.

# <span id="page-32-1"></span>Setting Global Variables

A single command with a variety of parameters is used to set the expand priority, the read/write ratio, and the system name.

### Basic Command

<span id="page-32-3"></span>SET GLOBALS

#### Example Command

SET GLOBALS EXPAND\_PRIORITY=HIGH REBUILD\_PRIORITY=HIGH SYSTEM\_NAME="*XXX*" READ\_CACHE=50 WRITE\_CACHE=50

### Command Options

EXPAND\_PRIORITY=HIGH—the expand priority. Used when expanding an array to set the priority of array expansions in relation to input/output operations. See below for detailed information about these settings.

REBUILD\_PRIORITY=HIGH—the rebuild priority. Used when rebuilding an array to set the priority of an array rebuild in relation to input/output operations.

- **Low—**expansion or rebuild takes place only when the array controller is not busy handling normal I/O requests. This setting has minimal effect on normal I/O operations. However, there is an increased risk that data will be lost if another physical drive fails while the rebuild is in progress.
- **Medium—**expansion or rebuild occurs for half of the time, and normal I/O requests are handled during the rest of the time.
- **High—**rebuild or expansion occurs at the expense of normal I/O operations. Although system performance is affected, this setting provides better data protection because the array is vulnerable to additional drive failures for a shorter time.

SYSTEM\_NAME="*XXX*"—the system name, where *XXX* represents any user defined phrase, up to 20 alphanumeric characters. READ\_CACHE=50—the read cache. This value must be between 0 and 100. WRITE\_CACHE=50—the write cache. This value must be between 0 and 100.

Note: Read\_cache plus write\_cache must equal 100.

#### Example CLI Response

Global Parameters: System Name:XXX Rebuild Priority:HIGH Expand Priority:HIGH Total Cache:256MB

50% Read Cache:128MB 50% Write Cache:128MB

## <span id="page-33-0"></span>Setting the Controller ID

<span id="page-33-1"></span>A command is used to assign a unique name to each controller installed in the MSA1000:

#### Basic Command

SET THIS\_CONTROLLER\_ID SET OTHER\_CONTROLLER\_ID

#### Example Command

CLI> SET THIS\_CONTROLLER\_ID 123

#### Command Options

123—the user-defined ID for the controller.

The ID can be up to 230 alphanumeric characters or a decimal number in the range of 0 though 65535. In this example, the controller ID will be changed to 123.

```
CLI> SET THIS_CONTROLLER_ID 123
Controller identifier 123 created.
```
Note: To verify the controller ID assignment, use the SHOW THIS\_CONTROLLER or SHOW OTHER\_CONTROLLER commands.

# <span id="page-34-0"></span>Changing the CLI Prompt

To temporarily change the CLI prompt from the default of "CLI>":

#### Basic Command

<span id="page-34-1"></span>SET PROMPT

#### Example Command

CLI> SET PROMPT ABC

#### Command Options

ABC—the user-defined name for the prompt. The name can be up to 24 alphanumeric characters. In this example, the prompt will be changed to ABC.

#### Example CLI Response

ABC>

# <span id="page-35-0"></span>LUN Management Commands

<span id="page-35-3"></span>The following commands are used to physically locate the specific hard drives in a LUN as well as create, delete, and modify storage LUNs.

- [Flashing LEDs/Locating Hard Drives](#page-35-1)
- [Creating LUNs](#page-38-0)
- [Assigning a Name or ID to a LUN](#page-43-0)
- [Adding a Spare to a LUN](#page-43-1)
- [Deleting LUNs](#page-44-0)
- [Deleting Spares](#page-45-0)
- [Recognizing a Failed Unit](#page-45-1)
- [Modifying Arrays and LUNs](#page-46-0)

# <span id="page-35-1"></span>Flashing LEDs/Locating Hard Drives

<span id="page-35-2"></span>A variety of commands are available for physically locating specific hard drives. Specifically, you can locate all drives attached to the MSA1000, all drives in a specific storage enclosure, all drives on a specific SCSI bus, all drives in a specific LUN, or a specific individual hard drive.

When these commands are executed, the LEDs of the requested drives will blink. These LEDs are visible from the front of the MSA1000 and its attached storage enclosures.

Note: If a time limit is not included with the Locate command, the LEDs will blink for 30 seconds.

The basic command verb is LOCATE, but a variety of command nouns and command options are available to customize the request.

#### Basic Command

LOCATE

#### Command Options

TIME=*xxx*—(optional) the length of time to flash the LEDs, where *xxx* represents the number of seconds.

ALL—all drives connected to the MSA1000 storage sub-system will be flashed.

BOX—the number of the storage enclosure whose disks you want to flash.

1=the MSA1000 drive shelf

2=the storage enclosure attached to SCSI port A

3=the storage enclosure attached to SCSI port B

BUS—the number of the bus whose disks you want to flash.

UNIT—the number of the LUN whose disks you want to flash.

DISKxxx-DISKyyy—a range of drives to flash. Disks are identified by box number and bay number.

DISKzzz—a specific drive to flash. Disks are identified by box number and bay number.

### Locating all Drives Attached to the MSA1000

To flash the LEDs of all drives attached to the MSA1000:

### Example Command

CLI> LOCATE ALL

### Locating all Drives in a Specific Storage Enclosure

To flash the LEDs of all drives in the MSA1000 drive shelf or additional storage enclosures:

### Example Command

CLI> LOCATE BOX 3

BOX 3—the drives in the storage enclosure attached to SCSI port B will be flashed.

### Locating all Drives for a Specific SCSI Bus

To flash the LEDs of all drives connected to a specific SCSI bus:

### Example Command

CLI> LOCATE BUS 1

BUS 1—all drives connected to bus number 1 will be flashed.

### Locating all Drives in a Specific LUN

To flash the LEDs and locate all drives associated with a specific LUN:

### Example Command

CLI> LOCATE UNIT 1 UNIT 1—the drives in LUN 1 will be flashed. UNIT ALL—all drives incorporated into LUNs will be flashed.

### Locating Specific Drives

To flash the LEDs to locate an individual drive or group of drives:

### Example Command

CLI> LOCATE DISK DISK102-DISK106

DISK DISK102-DISK106—the LEDs on drives in bays 2 through 6 in box 1 will blink.

### Canceling a LOCATE Request

To stop the flashing of the drive LEDs caused by a previous Locate command and return the drive LEDs to normal operations:

### Example Command

CLI> LOCATE CANCEL

There are no available options for this command.

## <span id="page-38-0"></span>Creating LUNs

<span id="page-38-1"></span>A LUN is a logical storage unit comprised of one or more hard drives.

When a LUN is initially created, the LUN Unit ID is automatically set to the number assigned to the LUN. If desired, this LUN ID name can be changed. See "Assigning a Name or ID to a LUN" for procedural information.

The basic command is ADD UNIT. A variety of options are available to modify the command.

#### Basic Command

ADD UNIT

#### Command Options

DATA="DISKzzz"—the number of an individual drive to incorporate into the LUN. Disks are identified by box number and bay number. For example, DISK110 identifies disk 10 in box number 1.

DATA="DISKxxx-DISKyyy"—a range of drives is to be incorporated into the LUN. Disks are identified by box number and bay number. For example, DISK101-DISK105 identifies disks 1 through 5 in box number 1.

Note: Quotation marks must be entered both before and after the data disk drives that are to be included in the LUN.

RAID\_LEVEL=*xxx*—the RAID fault-tolerance level to use, where *xxx* represents:

 $0 = \text{RAID} \cdot 0$  (no fault tolerance)  $1 = \text{RAID} 1 \text{ (mirroring)}$  $5 = \text{RAID } 5 \text{ (distributed parity)}$  $ABC = Advanced Data G\{a}$  (ADG)

Note: If more than one pair of drives are included in a RAID 1 array, the data is striped across the first half of the drives in the array and then each drive is mirrored to a drive in the remaining half of the drives for fault tolerance. This method is referred to as RAID 1+0.

STRIPE\_SIZE=*xxx*—(optional) the stripe size to assign (in KB), where *xxx* represents 8, 16, 32, 64, 128, or 256 Kilobytes.

RAID 0 uses stripe sizes 8, 16, 32, 64, 128, and 256 (Default: 128 KB) RAID 1 uses stripe sizes 8, 16, 32, 64, 128, and 256 (Default: 16 KB)<br>RAID 5 uses stripe sizes 8, 16, 32, and 64 (Default: 16 KB) RAID ADG uses stripe sizes 8, 16, 32, and 64 (Default: 16 KB)

SIZE= $xxxxyy$ —(optional) how much of the available space on the indicated<br>drives is to be used for the LUN, where  $xxxx$  represents the LUN size and yy<br>indicates MB or GB. (When GB is entered, all return displays will be included disks will be assigned to the unit. See "Creating Multiple LUNs on a Group of Drives" for an example of using the Size command option.

 $SPARE=DISKxxx$ —(optional) disk(s) to assign as a spare to the unit, where *xxx* represents the disk number. More than one disk can be assigned as a spare to a LUN.

MAXBOOT=ENABLE/DISABLE—(optional) changes the size of the boot partition.

 $Enable = 8-GB$  boot partition (default)  $Disable = 4-GB$  boot partition

CACHE=ENABLE/DISABLE—(optional) determines whether to use the array controller cache for the LUN.

 $Enable = (default)$  use the array controller cache  $Disable = not$  use the array controller cache

### Creating a Single LUN from a Group of Drives

To create one LUN from an individual drive or group of drives:

#### Example Command

```
CLI> ADD UNIT 0 DATA="DISK101-DISK107 DISK110" RAID_LEVEL=ADG 
STRIPE_SIZE=64
```
Note: Maintain a record of the units as they are created. These Unit ID numbers are used in other CLI commands. In addition to recording the unit number, the drives included, RAID type and size, *record the order in which they are created*.

#### Command Options

0—LUN 0 is to be created.

DATA="DISK101-DISK107 DISK110"—drives 1 through 7 and disk 10 in box number 1 are to incorporated into the LUN.

RAID\_LEVEL=ADG—RAID level ADG will be used when creating LUN 0.

STRIPE SIZE=64—stripe size of 64 will be used when creating LUN 0.

Example CLI Response

```
First volume to be configured on these drives.
Logical Unit size = 69460 MB
RAID overhead = 0 MB
Total space occupied by new unit = 69460 MB
Free space left on this volume = 0 MB
Unit 0 is created successfully.
```
### Creating Multiple LUNs on a Group of Drives

To carve out multiple LUNs from a drive or group of drives, use the ADD UNIT command and include the SIZE= command option. Repeat the command using a unique LUN ID for each LUN, along with the desired size parameter.

#### Example Command

```
CLI> ADD UNIT 1 DATA="DISK111-DISK114" RAID_LEVEL=5 
STRIPE_SIZE=32 SIZE=1000MB
```
Note: Maintain a record of the units as they are created. These Unit ID numbers are used in other CLI commands. In addition to recording the unit number, the drives included, RAID type and size, and *record the order in which they are created*.

#### Command Options

1—LUN 1 is to be created.

DATA="DISK111-DISK114"—drives 11 through 14 in box number 1 to the LUN.

RAID\_LEVEL=5—RAID 5 will be used when creating the LUN.

STRIPE\_SIZE=32—stripe size of 32 will be used when creating the LUN.

SIZE=1000MB—1000 MB of the available space will be used for the LUN.

#### Example CLI Response

The following display is a continuation of the previous example, creating three LUNs on the same group of physical drives.

```
CLI> ADD UNIT 1 DATA="DISK111-DISK114" RAID_LEVEL=5 
STRIPE_SIZE=32 SIZE=1000MB
First volume to be configured on these drives.
The logical unit size has been adjusted by 4MB for optimal 
performance.
Logical Unit size = 996 MB
RAID overhead = 498 MB
Total space occupied by new unit = 1494 MB
Free space left on this volume = 24533 MB
Unit 1 is created successfully.
CLI> ADD UNIT 2 DATA="DISK111-DISK114" RAID_LEVEL=5 
STRIPE_SIZE=32 SIZE=2000MB
Logical Unit size = 2000 MB
RAID overhead = 1000 MB
Total space occupied by new unit = 3000 MB
Free space left on this volume = 21533 MB
Unit 2 is created successfully.
CLI> ADD UNIT 3 DATA="DISK111-DISK114" RAID_LEVEL=5 
STRIPE_SIZE=16 SIZE=4000MB
Logical Unit size = 4000 MB
RAID overhead = 2000 MB
Total space occupied by new unit = 6000 MB
Free space left on this volume = 15533 MB
Unit 3 is created successfully.
```
### Creating a LUN with an Assigned Spare

<span id="page-42-0"></span>To create a LUN and assign a spare at the same time, use the ADD UNIT command and include the SPARE= command option.

**Note:** More than one spare can be assigned to the same LUN and the same spare can be available to multiple LUNs.

#### Example Command

```
CLI> ADD UNIT 4 DATA="DISK211-DISK212" RAID_LEVEL=1 
SPARE="DISK213"
```
Note: Maintain a record of the units as they are created. These Unit ID numbers are used in other CLI commands. In addition to recording the unit number, the drives included, RAID type and size, and record *the order in which they are created*.

#### Command Options

4—LUN 4 is to be created.

DATA="DISK211-DISK212"—drives 11 through 12 in box number 2 are to be incorporated into the LUN.

RAID\_LEVEL=1—RAID 1 will be used when creating the LUN.

SPARE="DISK213"—the drive in bay 13 of box 2 will be assigned as a spare drive to the LUN.

Note: Quotation marks must be entered both before and after the disk drive that is to be designated as a spare for the LUN.

```
First volume to be configured on these drives.
Logical Unit size = 69460 MB
RAID overhead = 69460 MB
Total space occupied by new unit = 138920 MB
Free space left on this volume = 0 MB
Unit 4 is created successfully.
```
## <span id="page-43-0"></span>Assigning a Name or ID to a LUN

<span id="page-43-2"></span>If desired (or required by your operating system), each LUN can be assigned a unique name or ID in addition to its number. These user-defined names make it easier to identify specific LUNs in other configuration procedures.

**Note:** OpenVMS systems require each LUN to have a unique ID. No two devices in the entire SAN for this OpenVMS system may share ID numbers. LUNs in different storage systems must have different IDs.

#### Basic Command

SET UNIT\_ID

#### Example Command

CLI> SET UNIT\_ID 0 ABC

#### Command Options

0—LUN 0 is being assigned a name.

ABC—is the name to assign to LUN 0. The name of this LUN will be ABC.

#### Example CLI Response

<span id="page-43-3"></span>Identifier "ABC" created for unit 0

### <span id="page-43-1"></span>Adding a Spare to a LUN

To add a spare to an existing LUN:

#### Basic Command

ADD SPARE

#### Example Command

CLI> ADD SPARE UNIT=2 DISK109

#### Command Options

 $UNIT=2$ —the unit to assign the spare to. This is the same number that was given to the unit when it was created with the ADD UNIT command. In this example, LUN 2 will have use of the spare.

DISK109—indicates the drives to assign as the spare to the LUN. Disks are identified by box number and bay number. In this example, drive 9 in box number 1 is to be used.

#### Example CLI Response

```
First volume to be configured on these drives.
Logical Unit size = 69460 MB
RAID overhead = 69460 MB
Total space occupied by new unit = 138920 MB
Unit 2 is created successfully.
```
### <span id="page-44-0"></span>Deleting LUNs

<span id="page-44-1"></span>To delete the last created LUN:

Note: If more than one LUN has been created, only the last LUN created can be deleted. It is important to maintain a record of the unit numbers and the order in which they are created.

Note: After a LUN is deleted, its unit number goes unused until manually assigned to a new LUN. Unit numbers are not automatically reassigned when a LUN is deleted.

#### Basic Command

DELETE UNIT

#### Example Command

CLI> DELETE UNIT 4

#### Command Options

<sup>4</sup>—the unit to delete. This is the same number that was given to the unit when it was created with the ADD UNIT command. In this example, LUN 4 is to be deleted.

#### Example CLI Response

Data will be lost after the unit is deleted. Do you still want to DELETE unit 4 (Y/N)? Y Please wait while unit 4 is being deleted… Unit 4 is deleted successfully.

# <span id="page-45-0"></span>Deleting Spares

To remove a spare from use:

#### Basic Command

<span id="page-45-2"></span>DELETE SPARE

#### Example Command

CLI> DELETE SPARE UNIT=2 DISK109

#### Command Options

UNIT 2—the unit that will no longer have access to the spare. This is the same number that was given to the unit when it was created with the ADD UNIT command. In this example, LUN 2 will no longer have access to the spare.

DISK109—the spare drive to remove from use. Disks are identified by box number and bay number. In this example, drive 1 in box number 9 will no longer be used as a spare for LUN 2.

# <span id="page-45-1"></span>Recognizing a Failed Unit

If all drives of a previously failed unit are in working order, use this command to change the state of the unit back to VOLUME\_OK.

To accept media exchange on a unit marked as failed:

#### Basic Command

ACCEPT UNIT ACCEPT UNITS

#### Example Command

CLI> ACCEPT UNIT 2

#### Command Options

*#*—the unit that you want to activate, where *#* represents the unit number.

If a unit number is not specified, all units will be reset.

# <span id="page-46-0"></span>Modifying Arrays and LUNs

Occasionally, after an array or a LUN has been created, its characteristics need to be changed. The following changes can be made:

- [Adding Drives to an Array](#page-46-1)
- [Adding Space to a LUN](#page-47-0)
- [Changing the RAID Characteristics of a LUN](#page-48-0)
- [Changing Attributes of a LUN](#page-49-0)

Each task is discussed in the following paragraphs.

#### <span id="page-46-1"></span>Adding Drives to an Array

<span id="page-46-2"></span>To add additional physical drives to an array:

Note: Because this command affects the entire array, all LUNs made from the array are also affected.

#### Basic Command

EXPAND UNIT

#### Example Command

CLI> EXPAND UNIT 4 DISK204-DISK207

#### Command Options

4—one of the LUN within the target array.

Note: Any LUN in the array can be entered to identify the array; the space is added to the array and not the LUN.

DISK204-DISK207—the physical disks to add to the array. Disks are identified by box number and bay number. In this example, DISK204-DISK207 identifies disks 4 through 7 in box number 2.

#### Example CLI Response

The actual new array capacity will be 3000MB. The array with Unit 4 is being expanded. Use "show unit 4" to monitor progress.

### <span id="page-47-0"></span>Adding Space to a LUN

To add unused, available space in an array to a specific LUN:

#### Basic Command

<span id="page-47-1"></span>EXTEND UNIT

#### Example Command

CLI> EXTEND UNIT 2 ADD\_SIZE=1000MB

#### Command Options

<sup>2</sup>—the LUN to which the space will be added. In this example, LUN 2 is being extended.

ADD\_SIZE= $1000MB$ —how much of the available space in the array to add to the LUN. In this example,  $1000MB$  of space will be added. The size limit must be specified as GB, MB, or KB. If no size is specified, the maximum ava

NEW\_SIZE=*xxxxyy*—can be used instead of ADD\_SIZE to enter the total new size of the LUN, where *xxxx* represents the size and *yy* indicates GB, MB, or KB.

#### Example CLI Response

The actual new volume size will be 1992MB. Unit 2 is being extended. Use "show unit 2" to monitor progress.

### <span id="page-48-0"></span>Changing the RAID Characteristics of a LUN

While obeying the constraints of included number of drives and applicable stripe sizes, you can migrate an array from one RAID level to another. If you attempt to move to an unsupported RAID configuration for an array, an error message is displayed.

<span id="page-48-1"></span>To change the RAID level or the stripe size of a LUN:

Note: Before changing the RAID level or stripe size of a LUN, verify there is available, unused space on the array. Migrating from one RAID level to another may require additional space for parity and organizational purposes.

#### Basic Command

MIGRATE UNIT

#### Example Command

CLI> MIGRATE UNIT 0 RAID\_LEVEL=5 STRIPE\_SIZE=32

#### Command Options

UNIT 0—the number of the LUN to modify. In this example, LUN 0 will be migrated.

RAID\_LEVEL=*xxx*—RAID 5 will be assigned to the LUN. RAID levels include:

 $0 =$ RAID 0 (no fault tolerance)  $1 =$ RAID 1 (mirroring)  $5 =$ RAID 5 (distributed parity) ADG = Advanced Data Guarding (ADG)

STRIPE\_SIZE=*xxx*—(optional) the stripe size of 32 will be used. Other stripe size options include:

- RAID 0 uses stripe sizes 8, 16, 32, 64, 128, and 256 (Default: 128 KB)
- RAID 1 uses stripe sizes 8, 16, 32, 64, 128, and 256 (Default: 128 KB)
- RAID 5 uses stripe sizes 8, 16, 32, and 64 (Default: 16KB)
- RAID ADG uses stripe sizes 8, 16, 32, and 64 (Default: 16 KB)

#### Example CLI Response

The RAID level of Unit 0 will now be 5. Unit 0 is being migrated. Use "show unit 0" to monitor progress.

### <span id="page-49-0"></span>Changing Attributes of a LUN

To enable or disable the array accelerator cache for a specific LUN:

#### Basic Command

<span id="page-49-1"></span>SET UNIT

#### Example Command

CLI> SET UNIT 0 CACHE=DISABLE

#### Command Options

UNIT  $0$ —the number of the LUN to modify. In this example, LUN 0 will be modified.

CACHE=ENABLE or DISABLE—either enables or disables the use of the array accelerator cache for the specified LUN.

#### Example CLI Response

CLI> SET UNIT 0 CACHE=ENABLE Cache for unit 0 has been enabled. CLI> SET UNIT 1 CACHE=DISABLE Cache for unit 1 has been disabled.

# <span id="page-50-0"></span>Server Connection Commands

For a server to access the storage of the MSA1000, you must first establish a connection that identifies the specific HBA to the MSA1000.

<span id="page-50-1"></span>After connections are entered, you may need to restrict access to LUNs to specific servers. Some programs, including the Array Configuration Utility (ACU), use the phrase Selective Storage Presentation (SSP) when discussing storage limitations. The CLI uses an Access Control List (ACL) to enter the list of LUNs a server can access. See the following section ["Selective Storage](#page-54-0)  [Presentation/Access Control List Commands](#page-54-0)" for more information about SSP and ACLs.

Each of the following commands is used to enter and manage the connections:

- [Viewing Existing Connections and the HBA World Wide Name](#page-51-0)
- [Naming a Connection to a server](#page-52-0)
- [Managing Connection Profiles](#page-53-0)

# <span id="page-51-0"></span>Viewing Existing Connections and the HBA World Wide Name

<span id="page-51-1"></span>The following command displays the World Wide Names of each Host Bus Adapter (HBA) attached to the MSA1000. If connections between the HBAs and the MSA1000 have been given user-defined names, these names are also displayed.

#### Basic Command

SHOW CONNECTIONS

#### Example Command

CLI> SHOW CONNECTIONS

#### Command Options

CONNECTION NAME—the name of a specific connection to display. WWPN—the WWPN of a specific connection to display.

```
Connection Name: abc
   Host WWNN = 11111111-11111111
   Host WWPN = 12345678-12345678
   Profile Name = Default 
  Unit Offset = 0
   Controller 1 Port 1 Status = Online
   Controller 2 Port 1 Status = Online
Connection Name: <unknown>
   Host WWNN = 22222222-22222222
   Host WWPN = 33333333-33333333
   Profile Name = Default 
  Unit Offset = 0
  Controller 1 Port 1 Status = Online
   Controller 2 Port 1 Status = Online
```
### <span id="page-52-0"></span>Naming a Connection to a server

This command is used to create an association between the Fibre Channel Initiator (HBA in the server) and the MSA1000, while at the same time naming and identifying the host mode (operating system) of the server.

The name given to a connection is user defined, and according to a naming convention that makes identification and setup of the ACL for this connection easier.

To name a connection between the MSA1000 and a server:

#### Basic Command

<span id="page-52-1"></span>ADD CONNECTION

#### Example Command

CLI> ADD CONNECTION ABC WWPN=12345678-12345678 PROFILE=WINDOWS

#### Command Options

ABC—the name to give the connection.

WWPN=12345678-12345678—the WWPN of the active HBA inside the server attached to the MSA1000. The show connections command can be used to obtain the WWPN.

WWNN—the WWNN of the active HBA inside the server attached to the MSA1000. The show connections command can be used to obtain the WWNN.

PROFILE=WINDOWS—the platform of the host. If a profile is not specified, the default profile is used.

Profile options include:

Windows (default) OVMS Tru64 Linux Solaris NetWare HP

OFFSET=X—(default: 0) the unit offset for assigning logical volumes.

#### Example CLI Response

Connection has been added successfully. Profile Windows is set for the new connection.

# <span id="page-53-0"></span>Managing Connection Profiles

To change the operating-system profile associated with an existing connection:

Note: The connection profile is sometimes referred to as the Host Mode.

#### Basic Command

<span id="page-53-1"></span>SET CONNECTION X PROFILE=Y

#### Example Command

CLI> SET CONNECTION ABC PROFILE=WINDOWS

#### Command Options

ABC—the name of the connection to modify, in this example ABC.

WWPN=12345678-12345678—the WWPN of the connection to modify, using the WWPN of the HBA. The "show connections" can be used to obtain the WWPN.

WWNN=12345678-12345678—the WWNN of the connection to modify, using the WWNN of the HBA. The "show connections" can be used to obtain the WWNN.

PROFILE=WINDOWS—the platform of the host, which in this example is Windows. See "Naming a Connection to a Server" for a list of profile types.

#### Example CLI Response

The Profile of Connection ABC is set to Windows successfully.

# <span id="page-54-0"></span>Selective Storage Presentation/Access Control List Commands

<span id="page-54-1"></span>When multiple servers access the storage of the MSA1000, it becomes necessary to restrict access to LUNS to specific servers. Some programs, including the Array Configuration Utility (ACU), use the phrase "selective storage presentation" (SSP) when discussing storage limitations. The CLI uses an Access Control List (ACL) to enter the list of LUNs a server can access.

Each of the following commands is used to set up and manage the ACL:

- [Viewing the Connection Names](#page-55-0)
- [Viewing the ACL](#page-55-1)
- [Adding to the ACL](#page-55-2)
- [Deleting Information from the ACL](#page-57-0)
- [Changing the Name of a Connection](#page-58-0)
- [Changing the HBA of a Connection](#page-59-0)
- [Deleting a Connection Name](#page-59-1)
- [Disabling the ACL](#page-60-0)

Each of these tasks is defined in the following sections.

Note: Many commands are discussed in this section. To set up the ACL, the following commands should be used in sequence:

- [Viewing the Connection Names](#page-55-0)
- [Naming a Connection to a server](#page-52-0)
- Entering ACL information

# <span id="page-55-0"></span>Viewing the Connection Names

<span id="page-55-5"></span>Use the SHOW command to display the connection name associated with each Host Bus Adapter (HBA) attached to the MSA1000.

The connection names are used when entering ACL information.

See ["Viewing Existing Connections and the HBA World Wide Name"](#page-51-0) for details about this command.

# <span id="page-55-1"></span>Viewing the ACL

To display the current ACL:

### Basic Command

<span id="page-55-4"></span>SHOW ACL

#### Command Options

There are no available options for this command.

### Example CLI Response

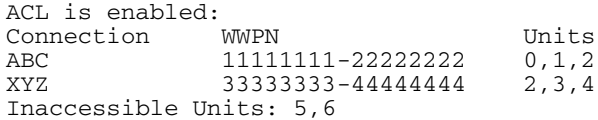

# <span id="page-55-2"></span>Adding to the ACL

To indicate the allowable LUNs for each server:

### Basic Command

<span id="page-55-3"></span>ADD ACL

### Command Options

CONNECTION=*xxx*—the name of the connection to grant access, where *xxx* represents the connection name.

UNIT=*xxx*—which LUN to assign to the indicated server.

Options include:

An individual LUN can be assigned by entering one LUN ID (UNIT=0) A group of LUN can be assigned by entering a range of LUN (UNIT=1-3) Access to all units can be granted by entering UNIT=ALL.

Two methods of entering LUN assignments are available:

- Adding to the ACL using the connection name
- Adding to the ACL using the WWPN

Note: There is no command to activate the ACL. Immediately after the first entry is added to the ACL, access to the storage is limited to the servers and LUNs listed in the ACL.

### Adding to the ACL using the Connection Name

#### Example Command

CLI> ADD ACL CONNECTION=ABC UNIT=ALL

#### Command Options

CONNECTION=ABC—entries will be added to the ACL of the connection named ABC.

UNIT=ALL—all LUN will be accessible to the connection named ABC.

#### Example CLI Response

Allowing 12345678-12345678 access to unit 2.

### Adding to the ACL using the WWPN

#### Example Command

CLI> ADD ACL WWPN=12345678-12345678 UNIT=2

#### Command Options

WWPN=12345678-12345678—entries will be added to the ACL of the connection with a WWPN of 12345678-12345678.

 $UNIT = 2$ —LUN 2 will be accessible to the named connection.

#### Example CLI Response

Allowing 12345678-12345678 access to unit 2.

# <span id="page-57-0"></span>Deleting Information from the ACL

<span id="page-57-1"></span>After the ACL has been set up, access permissions for certain LUNs may need to be removed.

#### Basic Command

DELETE ACL

#### Command Options

CONNECTION=*xxx*—the name of the connection for which to remove permissions.

 $UNIT=xxx$ —which LUNs to remove from the ACL of the indicated server.

Two methods of removing access to previously assigned LUNs are available:

- Deleting information from the ACL using the connection name
- Deleting information from the ACL using the WWPN

Note: If all entries in the ACL are being deleted, immediately after the last entry is deleted, all connected servers have unlimited access to the storage.

### Deleting Information from the ACL using the connection name

#### Example Command

CLI> DELETE ACL CONNECTION=ABC UNIT 0

#### Command Options Used

CONNECTION=ABC—entries will be deleted from the ACL of the connection named ABC.

UNIT=0—LUN 0 is to be deleted from the ACL of the named connection.

#### Example CLI Response

Disallowing 12345678-12345678 access to unit 0.

### Deleting Information from the ACL using the WWPN

#### Example Command

CLI> DELETE ACL WWPN=12345678-12345678 UNIT=1

#### Command Options

WWPN=12345678-12345678—entries will be deleted from the ACL of the connection with a WWPN of 12345678-12345678.  $UNT = 1 - LUN$  1 will be removed from the ACL of the named connection.

#### Example CLI Response

<span id="page-58-1"></span>Disallowing 12345678-12345678 access to unit 1.

# <span id="page-58-0"></span>Changing the Name of a Connection

To change the name associated with a connection:

#### Basic Command

RENAME CONNECTION

#### Example Command

CLI> RENAME CONNECTION ABC XYZ

#### Command Options

ABC—the current name of the connection that is to be changed.

XYZ—the new name to assign to the connection, up to 16 alphanumeric characters.

#### Example CLI Response

Connection(s) has been renamed successfully.

## <span id="page-59-0"></span>Changing the HBA of a Connection

When a new HBA needs to be associated with an existing connection name:

#### Basic Command

<span id="page-59-2"></span>SET CONNECTION

#### Example Command

CLI> SET CONNECTION ABC WWPN=12345678-Y999999Y

#### Command Options

ABC—the connection to make the changes to.

WWPN=12345678-12345678—the World Wide Port Name (WWPN) of the new HBA to associate with the connection.

WWNN=12345678-12345678—the World Wide Node Name (WWNN) of the new HBA to associate with the connection.

#### Example CLI Response

Connection(s) has been set successfully. The WWPN of connection ABC is set to 12345678-Y999999Y successfully.

## <span id="page-59-1"></span>Deleting a Connection Name

To remove the name associated with a connection to a server:

#### Basic Command

<span id="page-59-3"></span>DELETE CONNECTION

#### Example Command

CLI> DELETE CONNECTION ABC

#### Command Options

ABC—the nickname that was assigned to the HBA within the server.

#### Example CLI Response

Connection(s) has been deleted successfully.

# <span id="page-60-0"></span>Disabling the ACL

If the ACL has been set up, but the decision has been to not use it and not limit access to the storage, the entries in the ACL need to be deleted. Use the following command to delete all entries in the ACL.

### Basic Command

<span id="page-60-1"></span>SET ACL DISABLE

#### Example CLI Response

Disabling acl

Note: When this command is used, all existing ACL entries are automatically deleted. All storage is immediately available to all connected servers.

# Index

# A

[Access Control Lists See ACL](#page-50-1) ACL adding to with the CLI [56](#page-55-3) deleting from, with the CLI [58](#page-57-1) disabling, with the CLI [61](#page-60-1) viewing, with the CLI [56](#page-55-4) array con[troller configuration, with the CLI](#page-5-3) [33](#page-32-2) audience 6

### C

[cache, enabling/disabling per LUN with the CLI](#page-49-1)  50

 $C<sub>II</sub>$ 

<span id="page-62-0"></span>ACL commands [51,](#page-50-1) [55](#page-54-1) ACL, adding to [56](#page-55-3) ACL, deleting from [58](#page-57-1) ACL, disabling [61](#page-60-1) ACL, viewing [56](#page-55-4) array controller configuration commands [33](#page-32-2) array, expanding [47](#page-46-2) command option, defined [17](#page-16-1) command syntax [17](#page-16-2) connections, changing the HBA [60](#page-59-2) connections, changing the name of [59](#page-58-1) connections, deleting names of [60](#page-59-3) connections, managing profiles of [54](#page-53-1) connections, naming [53](#page-52-1) connections, viewing [52](#page-51-1), [56](#page-55-5) controller ID, setting of [34](#page-33-1) controller settings, viewing [29](#page-28-2), [31](#page-30-1), [32](#page-31-1) disks, viewing information about [26](#page-25-2)

display commands [26](#page-25-3) global settings [33](#page-32-3) hard drives, locating [36](#page-35-2) help command, described [22](#page-21-2) Hyper Terminal, setting up [19](#page-18-2) inter-controller link, defined [16](#page-15-0) LUN management commands [36](#page-35-3) LUN names, assigning [44](#page-43-2) LUN names, viewing [29](#page-28-3) LUN, adding a spare to [44](#page-43-3) LUN, cache, enabling/disabling [50](#page-49-1) LUN, creating [39](#page-38-1) LUN, deleting [45](#page-44-1) LUN, extending [48](#page-47-1) LUN, RAID level, changing [49](#page-48-1) LUN, spare, including [43](#page-42-0) LUN, viewing information about [27](#page-26-1) overview of [14](#page-13-1) prompt, changing of [35](#page-34-1) serial cable requirements [19](#page-18-3) serial connection, setup [19](#page-18-4) setup [19](#page-18-5) spare drives, deleting [46](#page-45-2) SSP commands [51](#page-50-1), [55](#page-54-1) [command line interface, see CLI](#page-13-1) connections changing the HBA, with the CLI [60](#page-59-2) changing the name of, with the CLI [59](#page-58-1) deleting names of, with the CLI [60](#page-59-3) managing profiles of, with the CLI [54](#page-53-1) naming, with the CLI [53](#page-52-1) viewing, with the CLI [52,](#page-51-1) [56](#page-55-5) controller display [15](#page-14-1)

[controller settings, viewing, with the CLI](#page-31-1) [29](#page-28-2)[,](#page-31-1) [31,](#page-30-1) 32 conventions document [7](#page-6-4) equipment symbols [8](#page-7-1) text symbols [7](#page-6-5)

# D

described [15](#page-14-1) [disks, viewing information about, with the CLI](#page-25-2)  26 document conventions [7](#page-6-4) documentation, related [6](#page-5-4)

# E

equipment symbols [8](#page-7-1)

### F

flashing LEDs, with the CLI [36](#page-35-2)

### G

getting help [10](#page-9-3) [global controller settings, changing with the CLI](#page-32-3)  33

### H

hard drives, locating with the CLI [36](#page-35-2) help, obtaining [10](#page-9-4) hp authorized reseller [11](#page-10-1) technical support [10](#page-9-3) website [10](#page-9-5) Hyper Terminal, setting up [19](#page-18-2)

### I

inter-controller link, defined [16](#page-15-0)

# L

LUN changing the RAID level with the CLI [49](#page-48-1) creating with a spare, with the CLI [43](#page-42-0) creating with the CLI [39](#page-38-1) deleting with the CLI [45](#page-44-1) extending with the CLI [48](#page-47-1) names, assigning with the CLI [44](#page-43-2) names, viewing, with the CLI [29](#page-28-3) viewing information about, with the CLI [27](#page-26-1)

### R

rack stability, warning [10](#page-9-4) RAID levels, changing f[or a LUN with the CLI](#page-5-4) [49](#page-48-1) related documentation 6

### S

Selective Storage Presentation (SSP), with the CLI [51](#page-50-1), [55](#page-54-1) serial connection, setting up [19](#page-18-4) spare drives adding with the CLI [44](#page-43-3) deleting with the CLI [46](#page-45-2) symbols in text [7](#page-6-5) symbols on equipment [8](#page-7-1)

### T

technical support, hp [10](#page-9-3) text symbols [7](#page-6-5)

### W

warning rack stability [10](#page-9-4) symbols on equipment [8](#page-7-1) websites hp storage [10](#page-9-5)